#### 第1章 PHP起步

- 欢迎来到PHP的世界!
	- • PHP语言是最受欢迎的Web开发语言之一。它以学 习简单、开发快速、性能稳定而倍受Web开发人员 的青睐。PHP不仅使用人员众多、数以万计的Web 站点用它构建,而且有强大的社区支持,使得无 论是用PHP开发Web应用,还是学习PHP语言,都会 快速有效、事半功倍。在各种Web开发语言、框架、 概念纷扰的今天,PHP仍以其独特魅力吸引更多的 Web开发人员学习和使用。
- 选择PHP,没错的!

## 1.1 初识PHP

- • PHP是一种服务器端的、嵌入 HTML的脚本语言。它的语法结 构和C语言极为相似。为了能够快速地编写动态 Web页面, PHP还加入了自己的某些语言特征,这些特征都非常容易理 解和使用。先来看一个嵌入有 PHP代码的HTML文档。
- $\langle \text{htm} \rangle$
- <head><title>Welcome</title><head>
	- • $\langle \text{body} \rangle$
	- • $\langle$ ?php
- echo "Welcome to PHP's world!";
- ?>
- $\langle \rangle$ body
	- • $\langle$ /html>

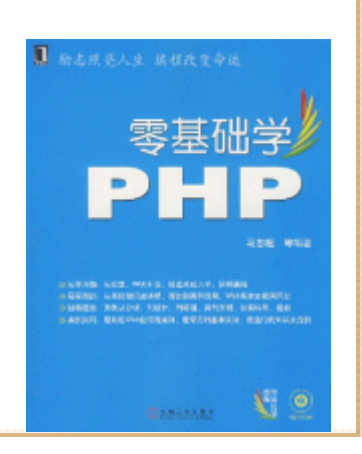

1.2 LAMP——锋利四剑客: Linux、Apache、MySQL和PHP

- •要想学习PHP, 就有必要了解和PHP关系密切的其他3种技术: Linux操作系统、Apache网络服务器和MySQL数据库。
- • LAMP这个名词最早由Michael Kunze创造,用来代表Linux 操作系统、Apache网络服务器、MySQL数据库和PHP(如果 可以,Perl和Python也是不错的选择), LAMP正是这4种技 术的首字母。
- • PHP作为强有力的Web开发语言,和Linux、Apache、MySQL 的支持是密不可分的。它们都是开源软件,并且有强有力 的社区支持,它们的完美组合构成了当今 Web开发世界中不 可忽视的一极重要力量。而且,这支力量近年一直在不断 地变得更加强大。虽然,这 4种技术并不是专门被设计戒在学 一起工作的,但多年来,这些软件之间的兼容性不断完上 善,不仅完改善了个组件之间的协作,扩展出更多的功 能,而且在目前几乎所有的 Linux版本中都默认包含了这些 产品,使得这些产品共同组成了一个强大的 Web应用平台。

# 1.3 PHP Web编程的体系结构和基本内容

- • 概括地说,任何Web编程体系,无外乎服务器端和 客户端的程序开发。基于PHP的Web应用开发也不 例外,其中客户端的开发包括使用HTML设计Web页 面,使用样式表控制Web页面的显示效果,还需要 客户端的脚本语言来控制浏览器的特效、验证 HTML表单数据等,这些脚本语言包括JavaScript、 VBScript等。服务器端的开发就需要掌握PHP语言 和MySQL数据库的有关内容。
- 本节的各小节将对这些内容做简要说明,之后的 各节将较为详细地介绍HTML、样式表和 JavaScript, 它们都是Web开发的基础内容, 对这 些内容不了解的PHP初学者有必要掌握。

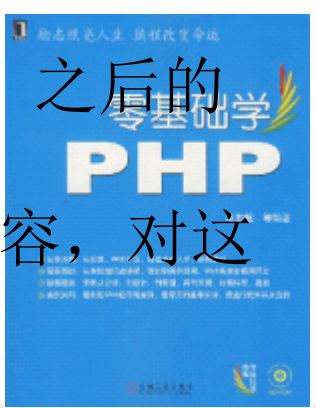

1.3.1 了解PHP、HTML、层叠样式表(CSS)和JavaScript及其关系

- • 作为服务器端的脚本语言, PHP多数情况下都是和HTML相互 搭配来使用的。PHP用来完成和逻辑有关的动态内容。 PHP 程序执行的输出结果,通过 HTML文档表现给用户。一般情 况下,在HTML页面中需要输出数据的地方内嵌入 PHP代码, 这个页面也就成为了PHP程序。
- • 在创建HTML页面时,都要考虑页面设计。如页面布局、页 面颜色、字体、边距空白等。这些设置可以单独在页面中 进行,但那样会使HTML页面变得臃肿,也不便于将来的维 护。层叠样式表解决了这些问题,它允许页面设计人员在 层叠样式表(即CSS)文件里设定页面表现效果, 如字体大 小、边距控制等。CSS使得HTML页面的表现更加丰富、美 观,也更加容易维护。

# 1.3.2 HTML文档

- HTML文档就是使用HTML标记语言创建的文档。通 过浏览器浏览的网页,几乎都是HTML文档,或者 是由服务器端程序生成的HTML文档。下面就是一 个HTML文档的代码。
- $\langle \text{htm} \rangle$
- <head><title> HTML文档示例</title></head>
- $\langle \text{body} \rangle$
- <h1>HTML语言</h1>
- $\langle p \rangle$ First Web Page $\langle p \rangle$
- $\langle \rangle$ body
- $\langle/\text{html}\rangle$

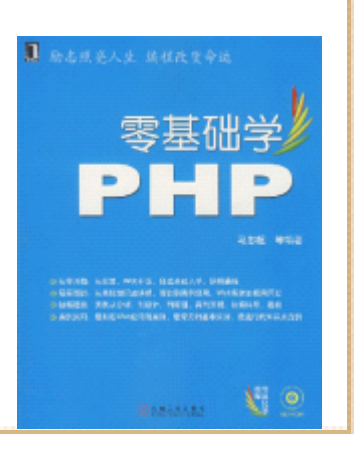

### 1.3.3 使用样式表实现页面效果

- 按照HTML的设计初衷,文档的内容、结构与格式是分离开 来的。如果过多地在HTML文档中控制页面的显示效果,会 使HTML文档的维护越来越难以维护,也违背了 HTML的设计 初衷。为了解决这个问题,引入了样式表的概念。一个简 单的样式表如下所示。
- 说明:样式表负责控制页面的格式和显示效果, HTML文档 负责控制结构和显示内容。
- $p$  {
	- •font-size:10pt;
- $\qquad \qquad \bullet \qquad \}$
- 这个样式表定义的含义是, HTML文档中所有用<p>标签定义 的内容,都将使用10pt大小的字体显示。关于样式表 和如何使用样式表,将在后面做讲述。

## 1.3.4 客户端的响应

- Web页面作为客户端,有时需要直接对用户的请求 作出响应。这主要是通过客户端脚本来实现,这 些脚本语言包括JavaScript等。
- • 可以在HTML页面中加入JavaScript脚本,这些脚 本可以直接在浏览器里执行。这样, 就可以达到 在客户端响应用户请求的需求。一般这样的响应 主要是验证表单数据、用户操作提示等。
- •本书将在1.6节介绍JavaScript。

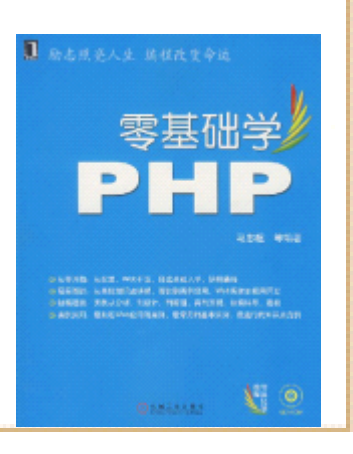

# 1.3.5 嵌入式脚本页面

- • PHP代码一般都是嵌入在HTML文档当中,通过服务器解释这 些PHP代码,并用代码执行产生的结果替换 PHP代码内容, 最后返回给用户的是内嵌代码执行后的 HTML文档。例如内 嵌生成"Hello World"的HTML页面代码如下:
- $\langle \text{htm} \rangle$
- $\langle head \rangle$
- $\bullet$   $\langle \text{title}\rangle$ HTML-PHP $\langle \text{title}\rangle$ 
	- •</head>
- • $\langle \text{body} \rangle$
- • $\langle h2 \rangle \langle ? \text{php}$  ehco "Hello World"; ? $\rangle \langle h2 \rangle$
- $\langle \rangle$ body
	- • $\langle$ /html>

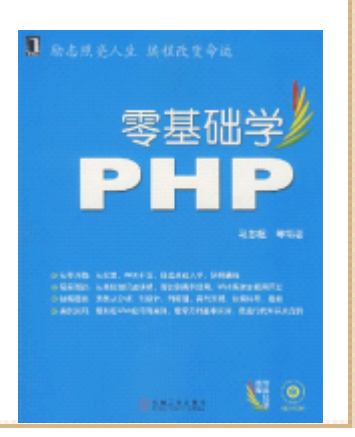

## 1.4 Web编程的基础知识之一:HTML

• HTML是创建Web应用的最基本内容,无论是动态还 是静态页面,最终都要产生HTML文档。所有的Web 开发都要涉及到用HTML设计Web页面。本节将介绍 HTML语言及如何使用HTML创建Web页面。

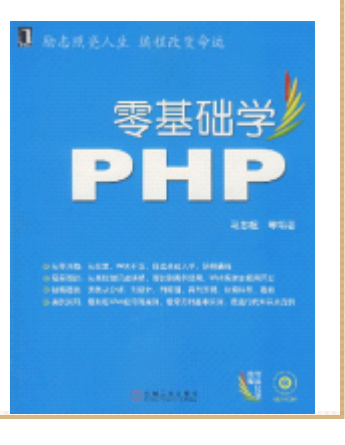

# 1.4.1 HTTP协议简介

- 网络上的计算机之间要进行通信,就必须遵守一 定的规则,这种通信规则就是网络协议。协议保 证网络上各种不同的计算机之间能够理解彼此传 递的消息,好比操不同语言的人们之间,通过翻 译来理解对方所说话的含义一样。现在应用最广 的Internet使用的是TCP/IP协议,而浏览WWW使用 的是HTTP协议,即超文本传输协议(HyperText Transfer Protocol),此协议建立在TCP/IP协议 之上。
	- •刘览网页的过程,其实就是一系列请求/响应的 程。HTTP协议定义了这个请求/响应过程中请求和 响应的格式,及维护HTTP链接的内容。

#### 1.4.2 HTML基本知识:标签

- • HTML的全称是HyperText Markup Language,即超文本标记 语言。它是一种简单、通用的标记语言。之所以叫标记语 言,是因为,HTML通过不同的标签,来标记文档的不同部 分。读者看到的每个Web页面,都是由HTML通过一系列定义 好的标签生成的。
- • 从简单的文本编辑器,如 Windows的记事本,到专业化的编 辑工具, 如Dreamveaver, 都可以用来编辑 HTML 文档, 编辑 好的HTML文档必须按后缀.html或.htm来保存,最后,通过 浏览器打开HTML文档,来查看页面效果。
- •在HTML文档中, 标签是包含在 "<"和">"之间<mark>的部分,</mark> 如<p>就是一个标签。标签一般是成对使用的, 如 <b>和基础学 </b>同时使用,其中<b>是开始标签,</b>是结束标签。 HTML的标签不区分大小写,因此<B>和<b>表示的含义相同。

#### 1.4.3 HTML基本知识:元素

- HTML元素由标签定义,标签所定义的内容就叫 "元素", 元素包含在开始标签和结束标签之间。
- 每一种HTML元素,一般都会有一个或数个属性,属性用来 设置或表示元素的一些特性、名称或显示效果等。属性放 在元素标签中,紧跟标签名称之后,它和标签名称之间有 一个或数个空格。元素的每个属性都有一个值,属性的值 的设定使用"属性="值""的格式,可以为属性的 '值' 加上引号或不加引号。下面的 HTML代码为标签<form>设置 了name属性,其值为login,表示这个表单的名称为 login。
	- • $\langle$  form name=" login"  $\rangle$

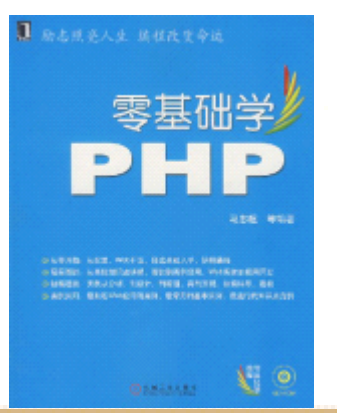

#### 1.4.4 HTML基本知识:HTML的基本元素

- 元素是组成HTML文档的关键,本节介绍 HTML常用的几种基 本元素。
	- •1. 标头元素:HTML使用标签<head>定义一个标头, 结束标 签是</head>。
- 2.标题元素:这里的标题,是指HTML文档中,内容的标题。 标题元素由标签<h1>到<h6>定义。
- 3.段落元素:HTML中使用标签<p>和</p>定义一个段落。
- 4. 字形元素:使用标签<b>和</b>定义一个粗体字形元素
- 5. 链接:HTML文档中指向其他Web资源, 如另一个HTML页面、 图片等的链接被称为"锚"。在HTML中使用标签〈a>和 定义一个锚元素, 即链接元素, 也就是说在 <a>和</a 的内容,会成为一个超链接。

#### 1.4.4 HTML基本知识:HTML的基本元素

- 6.图像元素:使用标签<img>定义一个图片元素,在标签中 使用属性src来指向一个图片资源,象这样 <img src="url">, 其中url是指向资源所在位置。这个位置可 以是一个URL,也可以是一个相对地址,
	- • 7.表格元素:使用标签<table>和</table>定义一个表格 元素。一个表格由"行"构成,每一行由数据单元构成。 表格的"行"用标签<tr>和</tr>定义, 数据单元用标签 <td>和</td>定义。
- 8. 列表元素:说明: HTML的列表分为无序列表和有序列表。
- 9. 表单元素:HTML表单是一个包含表单元素的区域, 表单 元素一般会作为数据,提交给后台服务器做处理。表单域 用标签<form>和</form>定义。表单元素是那些定义在 域里,可以输入信息的元素,如文本框、单选按钮、下拉 列表等。

#### 1.4.5 创建HTML文档

• 使用任何一款文本编辑器,都可以编辑HTML文档。 编辑好的HTML文档,按后缀名.html或htm保存, 最后通过浏览器访问HTML文档。打开一个文本编 辑器,键入如下HTML代码(代码1-15),

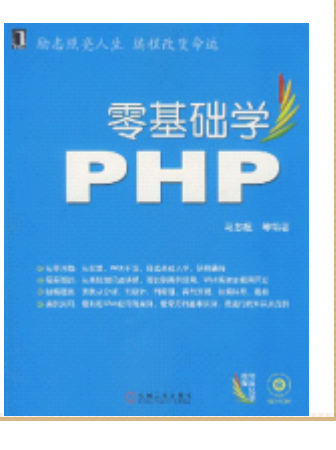

#### 1.4.6 创建HTML列表

- HTML最基本的列表有两种:无序列表和有序列 表,列表可以嵌套使用,亦可同时使用。
- 创建无序列表,通过设置<ul>标签的type属性, 可以更改列表项的标志。type属性的取值可以是 disc, square或circle中的任意一个。
- • 创建有序列表,通过设置标签<ol>的type属性, 可以为有序列表的列表项设置不同的顺序标志。
- 对于无序列表来说,

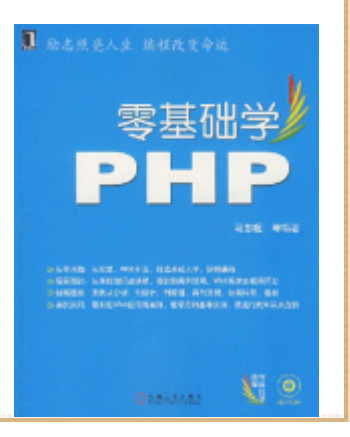

# 1.4.7 创建页面表格

- 标签<table>和</table>用来创建一个表格。标签 <table>主要的常用属性有width、align和border。
- width属性:设置表格的宽度,如下所示。这里定 义一个宽度为600px(600点像素)的表格。
- $\langle \text{table width} = "600px" \rangle$
- align属性,设置表格相对于浏览器区域的对其方 式,可以选取的值有:left(居左)、center (居中) 或right (居右) 。
- border,设置表格的边框宽度,单位为像素。

# 1.4.8 建立页面表单

- 使用标签<form>和</form>创建一个表单。<form> 的主要属性是action和method。
- action属性:用来指定表单数据被提交后,处理 这些数据的程序的地址。如下HTML代码,表示当 表单提交后,表单的数据将被传到文件 login.php, 由login.php来处理传入的数据。
- $\langle$  form action=" login.php"  $\rangle$ 
	- •- method属性: 指定用何种HTTP方式传递数据。
- 有两种传递数据的方式: POST方式和GET方式。 POST方式将表单数据放在HTTP数据的正文部 递。GET方式将表单数据加到action所指的地址之 后传递。

1.5 Web编程的基础知识之二:层叠样式表( CSS)简介

- • 层叠样式表的英文全称是 Cascading Style Sheet (简称 CSS)。HTML最初设计时,只是用来定义文档的内容。比如 标签<table>就是用来定义一个HTML文档的表格。页面的布 局由浏览器显示,并不由 HTML标签控制。
- • 随着一个站点HTML文件的越来越多,如果用仍 HTML标签排 版和控制页面显示效果,它的局限性和困难性的问题会日 益突出。甚至,在标签无法满足页面显示效果时,有的设 计人员又加入JavaScript 来控制页面效果。可以想象,这 样HTML文档会变得越发臃肿,并且越来越难以维护。
- 层叠样式表(CSS)的出现解决了这个问题, 即使用 CSS决 定网页内容如何显示,用 CSS控制页面显示效果。

# 1.5.1 样式表的基本语法

- 一个样式(Style)的语法由3部分构成: Selector(选择 器),属性(Property),属性值(Value)。格式如下:
- selector {property: value}
	- •- 例如下面的例子,p就是selector,color就是属性,blue 就是属性值。
- p {color:blue}
- 其中p就是指p标签<p>,这个样式(Style)的含义表示凡 是用<p>标签标记的文档内容,其文本颜色显示为蓝色。 HTML中所有的标签都可以作为 selector。
- 如果想为Style添加多个属性,可以在两个属性之<mark>间用分号</mark> 分隔。下面的Style就包含两个属性,一个是对齐方式, 值为居中,一个字体颜色,其值为红色,它们之间用 分隔开。
- p {text-align:center;color:red}

# 1.5.2 设置页面字体格式

- 使用CSS可以设置字体的名称、大小、显示风格等 样式。
- 1.字体名称属性:font-family
- 用这个属性设定字体的名称, 如Arial, Tahoma, Courier等。
- 2. 字体大小属性: font-size
- font-size属性用来设定字体的大小,字体大小的 单位有多种,常见的是pt和px。
- 3. 字体风格属性: font-style
- 这个属性有3个值可选: normal(正常显示)、italic(斜 体显示)、oblique(斜体显示)。normal是缺省值。

# 1.5.3 设置页面颜色和背景

- 使用CSS背景颜色属性和背景图片属性,可以很方 便地设置Web页面的颜色和背景。
- 1.背景颜色属性:background-color
- 此属性为HTML元素设定背景颜色,示例代码如下。
- body {background-color:#99FF00;}
	- • 上面的代码表示body这个HTML元素的背景颜色值 是#99FF00。

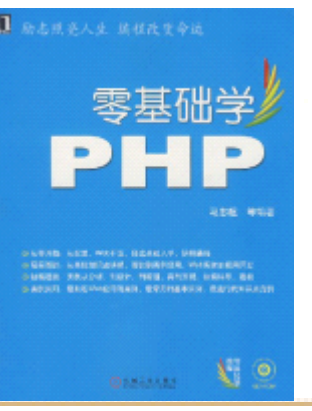

# 1.5.3 设置页面颜色和背景

- 2.背景图片属性:background-image
- 此属性为HTML元素设定背景图片,

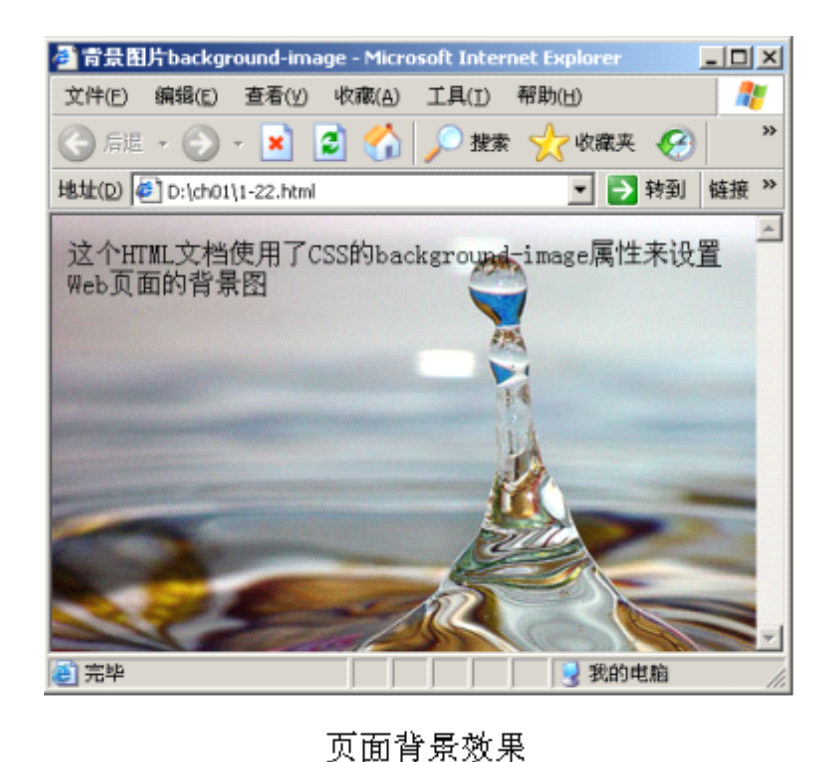

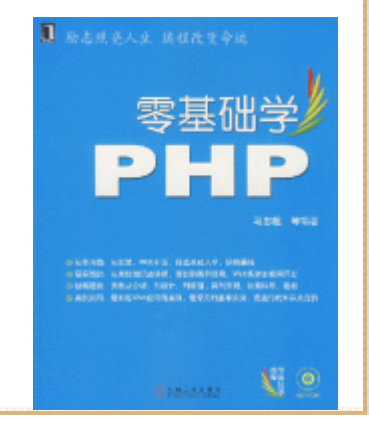

## 1.5.4 处理页面的边距和填充

- 边距属性是用来设置页面中一个元素所占空间的 边缘到相邻元素之间的距离。
- 左边距属性:margin-left:这个属性用来设定左 边距的宽度。示例代码如下。
- .dl{margin-left:1cm}
- 右边距属性:margin-right:这个属性用来设定 右边距的宽度。示例代码如下。
- .dl {margin-right:1cm}
- 上边距属性: margin-top: 这个属性用来设定工 边距的宽度。示例代码如下。

# 1.5.4 处理页面的边距和填充

- .dl {margin-top:1cm}
- 下边距属性:margin-bottom:这个属性用来设定 左边距的宽度。示例代码如下。
- .dl{margin-bottom:1cm}
- • 边距属性:margin:这个属性是设定边距宽度的 一个快捷的综合写法,用这个属性可以同时设定 上下左右边距属性。还可以为上下左右边距设置 相同的宽度。示例代码如下。
- .dl {margin:1cm}

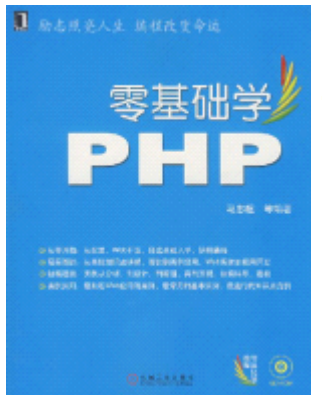

### 1.5.5 理解HTML层的概念

- • HTML中,使用标签<div>和</div>来定义一个层, 通过CSS指定不同的属性值,可以定位层,从而实 现页面的布局。
- 利用层可以非常灵活地放置内容,例如可以将层 前后放置、隐藏某些层而显示其他层、在屏幕上 移动层等。可以在一个层中放置背景图像,然后 在该层的前面放置第二个层,从而包含带有透明 背景的文本。通常,可以把层看成一个容器,在 层里可以放置其他更多的HTML元素。

#### 1.5.6 按Web标准建立网页

- 传统HMTL布局,一般都是使用表格。表格定位比较简单快 捷,但容易出现表格嵌套表格的现象,这样对页面的后期 维护很不方便,而且表格越多,越会影响到浏览器解析 HTML文档的速度,使页面打开的速度变慢。如今,页面设 计人员更多地使用HTML层和CSS,用于Web页面的布局。
	- • 所谓的Web标准,其实并没有统一的标准。不过,它似乎朝 着使用<div>和CSS进行页面布局的方向行进。 DIV+CSS只是 具体的实现技术手段,并不能涵盖 web标准。web标准不仅 仅是布局的问题,更重要的是信息结构清晰、内容与表现 相分离,而DIV+CSS技术能较好的实现这种思想。因此, 前看到的多数符合标准的页面都是采用 DIV+CSS制作。零基础学

## 1.5.7 在网页中引入样式表

- 最常用的样式表引入方式有:内嵌样式( Inline Style)、 内部样式表 (Internal Style Sheet) 和外部样式表 (External Style Sheet )。
	- • 内嵌样式:内嵌样式是写在标签里面的。内嵌样式只对所 在的标签有效。如下代码所示。
- <p style="font-size:20pt; color:red">用Style定义字  $\langle \frac{\pi}{6} \rangle$
- 这里在<p>标签内增加样式: style="font-size:20pt; color:red,这个样式只对当前 <p>标签有效。
	- •- 内部样式: 内部样式表是写在 HTML的<head></head>里面 内部样式表只对所在的网页有效。
- 外部样式:外部样式是指,将样式 (Styles)写在一个 以.css为后缀的CSS文件里,然后在每个需要用到这些样式 (Styles)的网页里引用这个CSS文件。

1.6 Web编程的基础知识之三: JavaScript基础

 $\bullet$  JavaScript是一种基于对象和事件驱动并具有安 全性能的脚本语言,它是Web页面设计的重要组成 部分,它被嵌入在HTML文档中,由浏览器解释执 行。可以使用JavaScript设计出更有效果的Web页 面、验证Web页面表单数据、创建cookie等。

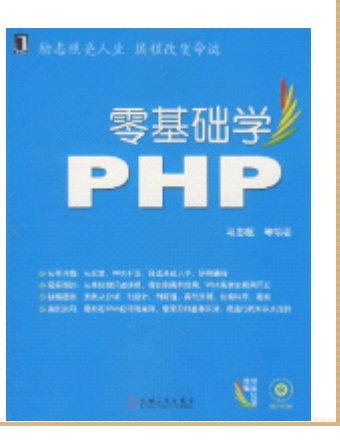

# 1.6.1 网页中的JavaScript

• JavaScript可以出现在HTML文档的任何地方, 但 必须包含在"<script language="JavaScript">" 和"</script>"之间。一般情况下,使用 "<script language="JavaScript">"和 "</script>"包含的JavaScript代码。

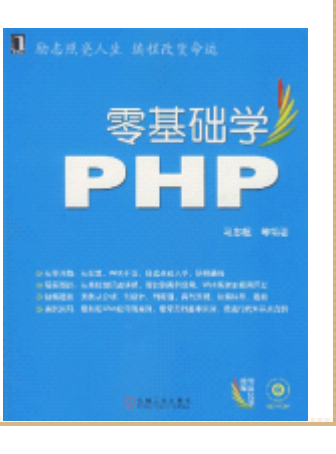

# 1.6.2 JavaScript的变量

- JavaScript变量是用来存储数据的地方。这样在 需要用这个值的地方就可以用变量来代表,一个 变量可以是一个数字、文本等。JavaScript变量 的命名区分大小写,例如,名为computer的变量 和名为 Computer的是不一样的。而且,变量名必 须以字母或下划线开头。
- JavaScript是一种对变量的数据类型要求不太严 格的语言,所以不必声明每一个变量的类型,但 在使用变量之前先进行声明是一种好习惯。在 JavaScript中用var语句声明一个变量, 象下面 样:
	- •var name = value

# 1.6.3 JavaScript的基本语句

- 这一小节仅介绍JavaScript的几种常用的基本语 句,它们是:
- if…else条件语句。
- switch选择语句。
- for循环语句。
- while循环语句。

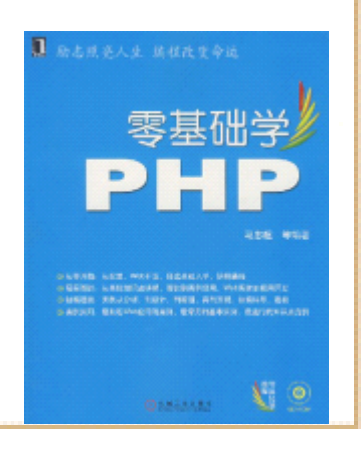

# 1.6.4 使用简单的对话框

- 通常会使用JavaScript在网页上产生弹出对话框 的效果。用JavaScript可以创建的对话框主要有 以下所示的两种。
- •警告对话框。
- 确认对话框。
- 下面将通过实例代码,来了解如何使用 JavaScript创建这些对话框。使用函数alert()创 建警告对话框,它的语法格式如下所示。
- alert("message")

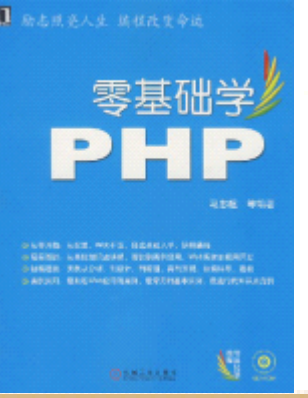

#### 1.6.5 JavaScript的基本事件

- 所谓事件, 是指用户与Web页面交互时产生的各种操作, 例 如单击Web页面上的超链接或按钮时,就产生一个单击 (click)事件(event)。浏览器为了响应某个事件而进 行的处理过程,叫做事件处理。
- 注意:浏览器在程序运行的大部分时间都等待事件的发 生,事件能够被Web页面中的JavaScript捕捉到,并在事件 发生时, 自动调用 JavaScript 的事件处理函数, 完成事件 处理。
	- •- 除此之外, 浏览器自己的一些动作也可以产生事件, 例 如, 当浏览器载入一个 Web页面时, 就会发生载入 (load) 事件,卸载一个页面时, 就会发生卸载( unload)事件基础学 本小节将介绍几种常见的 JavaScript事件, 它们是以下所上 示的3种。

#### 1.6.5 JavaScript的基本事件

- 鼠标单击事件(onClick):当用户单击Web页面 上的超链接或者按钮时,就会触发onClick事件。
- 页面载入和卸载事件 (onload和onUnload): onload事件发生在Web页面完全下载完成后。 onUnload事件发生在用户离开(即关闭)当前Web 页面时。onload事件通常用来检测浏览器的一些 信息,如浏览器类型、版本等。它们也可以用来 处理用户cookie。
- 提交事件 (onSubmit): 该事件发生在页面表单 的"提交"按钮按下并放开之后。通常使用该事 件的处理过程验证表单数据的有效性。

## 1.6.6 JavaScript的函数

- 函数是一个可以完成特定功能可执行的代码块, 它由一条或多条JavaScript语句组成。通常将那 些会反复使用,或者用来完成某种功能的代码写 成函数,以便利于代码的重用。JavaScript中函 数的语法如下所示。
- •• function name(var\_1,var\_2,...,var\_n)
- • $\bullet$  {

•

• $\left\{ \begin{array}{c} \bullet \end{array} \right\}$ 

statement

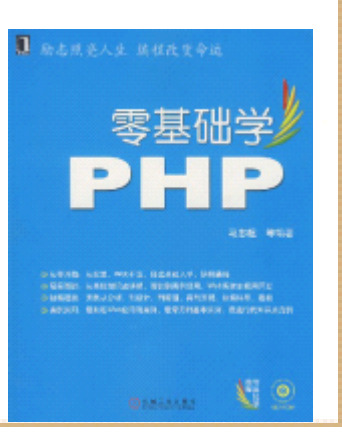

- JavaScript是一种面向对象的编程语言。一段文 字、一个图片、一个表单都可以看作是一个对 象,每个对象都有自己的属性、方法和事件。属 性表示了该对象的某些特征,如字符串的长度、 文本框里的文字等。方法可以理解成该对象可以 处理的一些事情。
- JavaScipt提供了很多对象,这些对象可以直接在 JavaScript里使用。本小节介绍JavaScript的一 些常用的基本对象。

- 1.String对象
- String对象代表一个字符串,定义该对象的最简 单办法就是直接赋值。如下代码所示。此时,变 量str就是一个String对象,它的值是"Hello JavaScript" 。
- var str = "Hello JavaScript"
- 2.日期对象——Date
- 顾名思义,日期对象就是用来处理时间的 JavaScript对象。要定义一个日期对象, 用new运算符,如下代码所示。
- var some\_date = new Date()

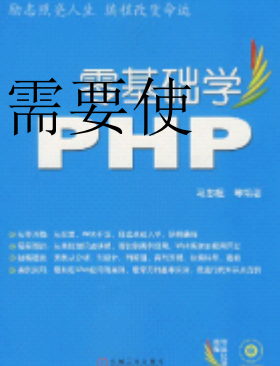

- 3. 数组对象——Array
- 数组对象用来存放一组数据(或者说是对象), 这些数据可以是不同类型的。数组中的每个对象 都有一个"下标",用来表示它在数组中的位置。 数组的下标从0开始算起,所以,第一个对象的位 置是0,第二个对象的位置是1,以此类推。 JavaScript中定义一个数组的方法如下代码所示。

•• var my\_arr = new  $Array()$ 

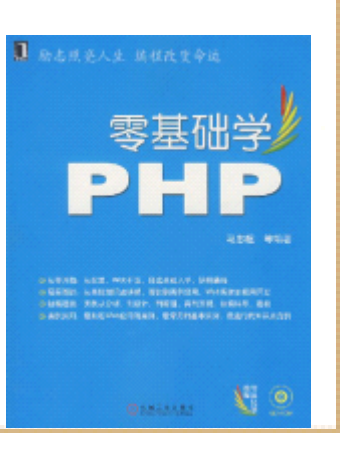

- 4.window对象
	- • 该对象表示的是一个浏览器窗口。引用该对象的方法或属 性时, 不需要使用"window.xxx"这种形式, 而是直接使 用该对象的方法或属性。该对象常见的属性如下所示。
- name:当前窗口的名称。 states:表示浏览器窗口下方 状态栏所显示的内容。通过对改属性发赋值,可以改变浏 览器状态栏显示的内容。 self:指浏览器窗口本身。 history:浏览器历史访问对象。
- location:浏览器地址对象。 document:文档对象。 window对象常见的方法如下所示。
	- •open(): 打开一个窗口。 close(): 关闭一个己<mark>打</mark>于 口。 alert(): 弹出一个包含"确定"和"取消" 对话框。该方法已经在前面介绍过。

- 5.document对象
- document对象代表浏览器窗口内的文档。该对象 包含了整个HTML文档,并且可以访问当前页面中 的所有元素。该对象最常用的方法就是write, 它 向当前HTML文档写入数据。前面的内容已多次使 用过该方法,这里不再重复举例。document有一 个重要属性:cookie。接下来的一小节,就向读 者介绍JavaScript中的cookie。

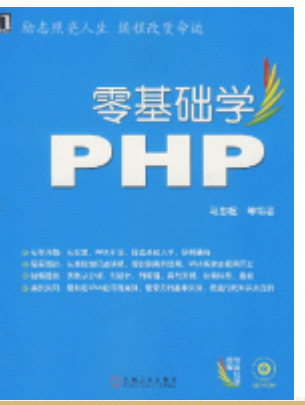

## 1.6.8 JavaScript中的cookie

- •cookie是指当用户访问某一个 Web站点时, 由服务器存储在 客户端计算机中的一些变量。它通常用来区别不同的访问 用户。当同一台计算机请求访问某个页面时,浏览器也会 将cookie发送给服务器。
- cookie一般是这样的形式: cookie名称=cookie值。cookie 的名字一般使用字母和数字命名, cookie的值要求是可以 用URL编码的字符。所有的 cookie都有一个失效期,过了失 效期,计算机就会将这个 cookie删除。JavaScript中通常 使用document的cookie属性存储cookie。它的用法如下所 示。  $\mathbf{J}$  at  $\mathbf{x}$ ,  $\mathbf{y}$  and  $\mathbf{y}$ 
	- •document.cookie='cookieName='+escape('cooki<mark>eValue')</mark> +';expires=' + expirationDateObj.toGMTString  $()$

# 1.7 开始PHP之旅:搭建PHP开发环境

• 从这节开始, 正式进入和PHP有关的内容。本节将 介绍Apache、MySQL和PHP的下载、安装及配置, 分别讲述在WindowsXP和Linux/UNIX下开发环境的 搭建。为了便于初学者理解和掌握,本书将按 Windows操作系统下的开发环境讲述PHP语言及其 编程。

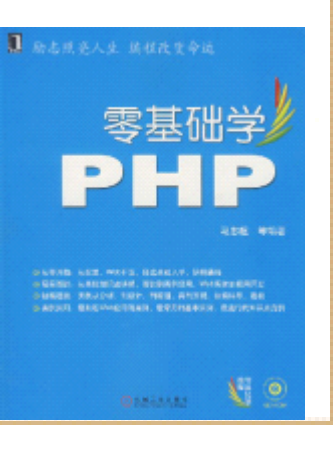

## 1.7.1 下载Apache、MySQL和PHP

- •Apache、MySQL和PHP都是开源产品,均可从其官方网站下载,并 且可以免费使用。
- •1. Apache的下载
- • Apache服务器的官方网站是http://httpd.apache.org。当前,可 以通过镜像地址

http://apache.mirror.phpchina.com/httpd/binaries/win32/来 下载Windows的Apache安装程序,这个镜像地址列有各个版本的 Apache安装程序,

- 2.MySQL的下载
	- •MySQL的官方网站是http://www.mysql.com。可以通过 http://dev.mysql.com/downloads/mysql/5.0.html下载最新 的MySQL,
- 3. PHP的下载
- • PHP的官方网站是http://www.php.net。可以通过 http://www.php.net/downloads.php下载最新的PHP版本。对于 Windows系统,可以下载安装版本或者PHP压缩包文件,

# 1.7.2 在Windows下配置开发环境

- 下载完需要的软件后,本节介绍如何实现这些软 件的安装和配置。
- 1.Apache的安装
- 2. PHP的安装
- 4.配置开发环境

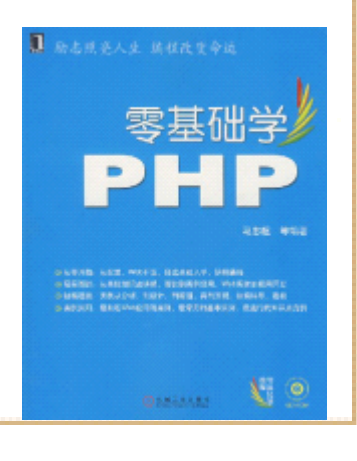

# 1.7.3 在Linux/UNIX下配置开发环境

- 因为在Linux/UNIX下配置PHP的开发环境,对读者 的技术要求稍微高一些,而且涉及到一些 Linux/UNIX方面的基础知识,如命令的使用、程 序编译等,考虑到便于初学者学习和掌握,本节 讲述比较简略。另外,本书主要以Windows为平台 讲述PHP语言及其开发,因此初学者也可以跳过本 节的学习。
- 1.MySQL的安装
- 2. 安装Apache
- 3.PHP的安装

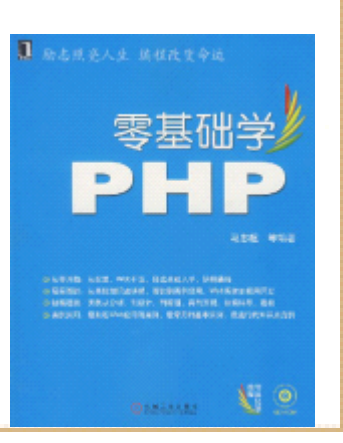

#### 1.7.4 善其事利其器——PHP编辑器的选择

- 毋容置疑,开发人员需要一个功能强大的IDE (Itegrated Development Enviroment,集成开 发环境),就好似一个好的猎人,需要一支好的 猎枪一样。使用PHP做Web应用的开发, 无论是从 开发人员的需求上考虑,还是项目的开发效率上 考虑,都需要有一个功能强大而且易用的编辑器 做支持。如今有许多编辑器可供PHP开发人员选 择,它们各有优点,开发人员可以根据自己的需 求、使用习惯等方面选择这些编辑器, 将它 为编写代码、开发程序的高效工具。
	- •- 本节将简单介绍三款常用也是比较受开发人员欢迎的 PI 辑器,希望对初学者有所帮助。这三款编辑器是: UltraEdit、Eclipse和Zend Stdio。

#### 1.8 立竿见影

• 经过上几节的讲述,配置好了PHP的开发环境。从 现在开始,通过一些小例子体验一下PHP,看看 PHP是怎样一种计算机程序语言,简单了解一下用 PHP能做哪些事。从向PHP问好开始,向它说声 "Hello,  $PHP!$  "!

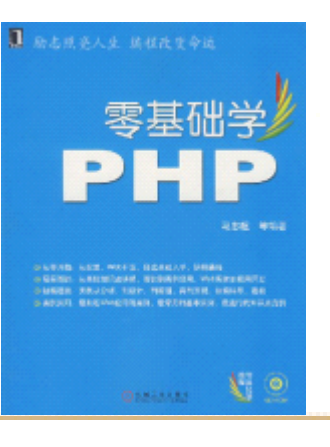

#### 1.8.1 编写第一个PHP程序——"Hello,PHP!"

- 打开最上手的编辑器,来编写第一个PHP程序。这 个PHP程序非常简单,
- 在编辑器键入以上代码后,按文件名hello.php保 存在Apache安装目录的htdocs目录下。然后打开 浏览器,键入地址: http://localhost/hello.php, 如果一切正确无 误的话,将会看到浏览器显示出"Hello, PHP!" 字样,

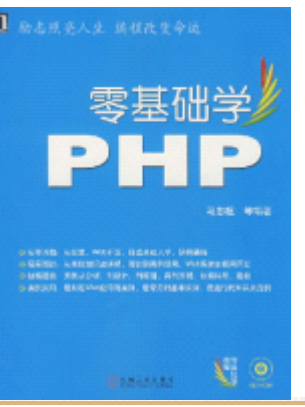

# 1.8.2 使用PHP处理HTML表单

• 这一小节介绍如何使用PHP处理HTML表单数据。在 这小节,将编写一个PHP程序,试着用它处理HTML 文档提交的数据。

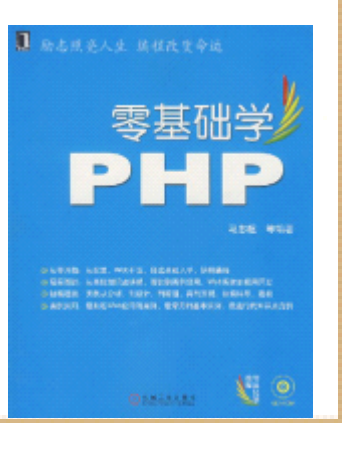

## 1.9 深入了解Apache、PHP和MySQL

• 在正式学习PHP语言之前,还需要对Apache、PHP 配置和MySQL的有关方面做一些比较深入的说明, 这样即有助于读者对前几节知识加深认识,也有 助于读者学习和理解后续内容。以下几小节的内 容,主要将以Windows平台下的配置做讲解, Linux/UNIX平台下的情形类似。

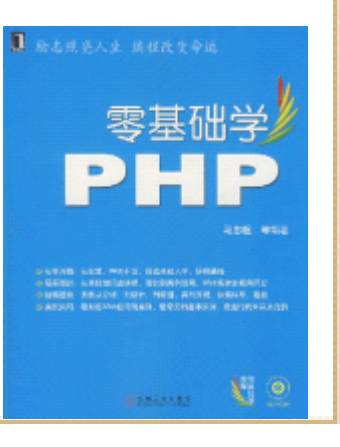

#### 1.9.1 Apache服务器目录

- •Apache安装完成后,有一些目录需要读者进一步了解,如: conf目录、htdocs目录、logs目录和modules目录。
- •conf目录: conf目录下存放着一些 Apache配置文件, 其中 最常用到的就是httpd.conf,这是Apache的核心配置文 件, Apache服务器的很多重要配置及功能实现都要在这个 文件里完成。这个文件也是 PHP开发人员需要经常改动的文 件,本书将在下一小结讲述 httpd.conf,设置一些重要的 配置项。
- • htdocs目录:这个目录被 Apache默认为服务器的根目录。 这就是说,在默认情况下,开发人员编写的 HTML文档和PHP 程序,只有放到这个目录下,才可以被访问或被执行。零基础学

### 1.9.1 Apache服务器目录

- logs目录:这个目录下存放着服务器级别的日志 文件。如access.log记录用户访问的文件及其访 问日期时间、方式等。这个目录下的有些文件, 有时可以用来做PHP程序调试之用,因为服务器记 录了些错误在这些日志里,开发人员可以通过这 些错误,来调试PHP程序。
- modules目录:这个目录下放有Apache执行的核心 模块, 当Apache启动时, 它会根据配置从这个目 录里载入需要的模块。一般情况下, PHP开发人, 不需要对这个目录了解更多。

# 1.9.2 进行基本的Apache配置

- $\bullet$  Apache服务器的很多功能、任务等重要配置,都 是通过修改httpd.conf来完成的。如设置服务器 根目录、服务器超时时间、监听端口、Apache运 行模块的载入、服务器语言字符设置等。下面这 段文字就是从httpd.conf摘出的一部分。
- •#
- • # Timeout: The number of seconds before receives and sends time out.
- •#
- •Timeout 300

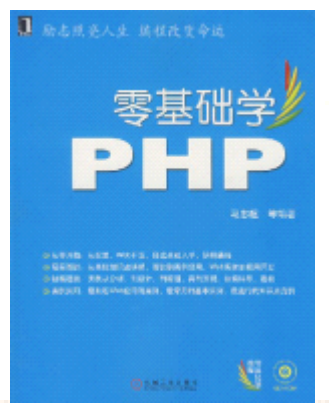

# 1.9.3 Apache的启动与停止

• 对于Windows用户来说, 可以通过Windows"服务" 来启动和关闭Apache服务器。进入Windows控制面 板里的管理工具,打开服务,找到Apache一项, 通过"操作"菜单项或图标按钮即可完成Apache 的启动与停止。

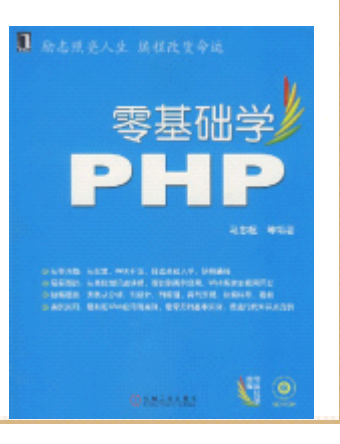

## 1.9.4 PHP的核心配置——php.ini

- 与Apache相似,PHP也有自己的核心配置文件 php.ini,PHP 分析器启动是会读取这个文件。与 httpd.conf不同, php. ini 以英文分号";"做为注释符本小节主要讲述以下 PHP基本的配置项,这些配置项均在 php.ini中设置。
- doc\_root:该项用来指定PHP页面在服务器的根目录,以本 书安装情况为例,该项配置如下所示。
	- •doc root = d:\Apache2\htdocs
- 注意:httpd.conf配置项与其值之间用空格分割,而 php. ini使用"="。
	- •extension dir: 该项用来指定PHP在哪个目录下查找扩 动态库。以本书安装情况为例,该项配置如下所示。 从PHP安装目录下的ext目录里查找扩展动态库。
- extension\_dir = d:\php\ext

# 1.9.5 PHP文件上传功能的配置

- 关于PHP文件上传功能的配置,主要有以下所示的 两项。
- upload\_tmp\_dir: 当进行文件上传时, 临时文件 存放的目录,对于Linux/UNIX用户来说,要特别 注意,当前PHP用户必须拥有这个目录的写权限。
- • upload\_max\_filesize:这个配置项指定了允许上 传文件大小的最大值,php.ini默认值是2M。

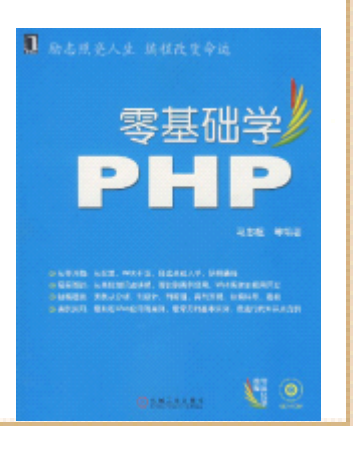

# 1.9.6 PHP中session的配置

- 在php.ini中,有关session的基本配置有以下所 示的几项。
- session.save\_handler:这项配置用来设置 session的存储方式,一般使用默认值files即 可,代表用文件储存。
- • session.save\_path:这项用来设置session的保 存路径,以本书为例,将session保存在PHP安装 目录的session目录下,如下所示。
- session.save\_path =  $d:\phi\$ session
- •• session.use\_cookies: sessionid的传递方式, 默认是cookie,推荐使用。

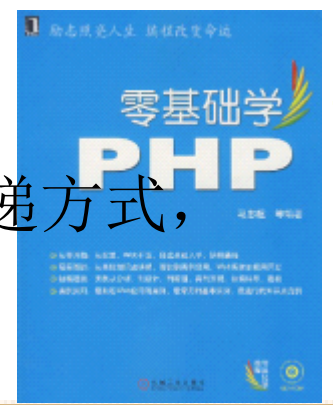

# 1.9.7 PHP中和电子邮件有关的配置

- 在这里PHP的邮件配置目前只需了解一个 sendmail path项即可, 其他的配置项将在以后有 更多讲述。
- • sendmail\_path这项仅针对Linux/UNIX用户来说, 它用来指定sendmail程序的目录位置,通常会是 /usr/sbin/sendmail或/usr/lib/sendmail。

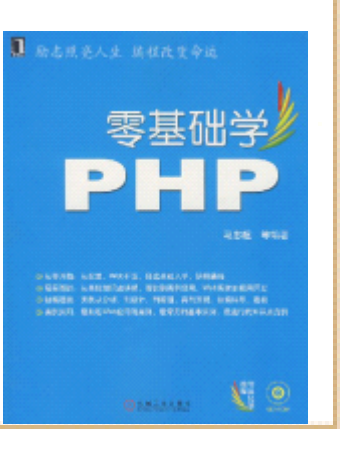

#### 1.9.8 PHP基本的安全设置

- 这里的安全设置主要是指PHP安全模式方面的内容。 基本的配置有以下几项。
- safe\_mode:是否允许PHP的安全模式,默认情况 此项配置的值为Off,即关闭安全模式。
- safe\_mode\_exec\_dir:该项表示安全模式下,系 统可执行系统程序的目录。这个配置项取决于上 一项,如果PHP运行于安全模式下,一些系统函数 将会拒绝执行不在该目录下的系统程序。

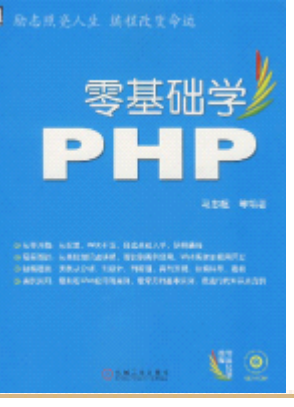

# 1.9.9 MySQL数据库系统的启动与关闭

• 对于Windows用户, 和Apche类似, 可以通过 Windows服务来关闭和启动MySQL。进入Windows控 制面板里的管理工具,打开服务,找到MySQL一 项,通过"操作"菜单项或图标按钮即可完成 MySQL的启动与停止,

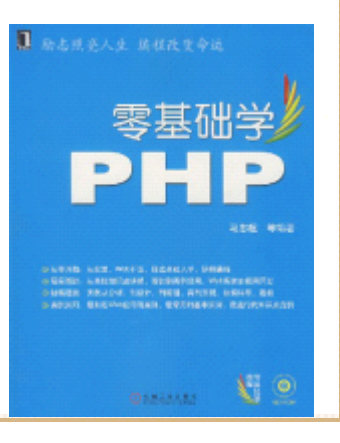

1.9.10 MySQL对数据的存储

- 首先了解一下MySQL的目录结构。Windows平台 下,
- MySQL会把所有的数据以文件的形式存储在MySQL 安装目录的data目录下。开发人员可以通过MySQL 创建许多数据库,每创建一个数据库,就会在 data目录下生成一个子目录,这个子目录的名字 就是数据库的名字,在这些子目录下存放的就是 真正的数据文件。关于MySQL更多的概念与内容, 将在第12章详细讲述。

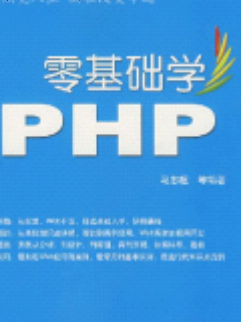

#### 1.10 实例:使用JavaScript验证HTML表单数据

- 本章介绍的重点内容是 HTML、CSS、JavaScipt和PHP环境的 搭建。其中HTML、CSS已经JavaScript的相关内容又是Web 开发的最基础知识,掌握这方面的内容对 Web开发至关重要。 因为在HTML、CSS及JavaScript三者之间,JavaScript是比 较难掌握的,所以,本节以一个 JavaScript的应用为实 例,作为对Web开发基础知识的一个总结。
	- • 这个JavaScript实例是用来验证HTML表单数据的简单程序。 任何一个Web应用,都离不开数据的提交和处理,这些数据 要么被应用程序直接使用,要么被应用程序存入数据库。 无论哪种情况,都应该保证浏览器端所提交数据的有效性 和正确性。这就要求服务器端程序,在处理数据之前,或 对HTML表单所提交的数据进行合法性验证,以保证应用程 序执行正常,或者保证存入数据库的数据完整有效。

#### 1.11 小结

• 本章较为详细地介绍了Web编程的基础知识和PHP 开发环境的配置。Web编程基础部分详细讲述了 Web基本体系结构、HTML语言、CSS和JavaScript 基础。PHP开发环境的配置讲述了Apache、MySQL 和PHP的安装及基本配置,其中重点阐述了如何修 改httpd.conf、php.ini等核心配置文件,及其之 间的相互关系。最后通过一个实例验证了一个PHP 的开发过程,读者也可以通过此例,验证机器的 配置是否已经正常使用。

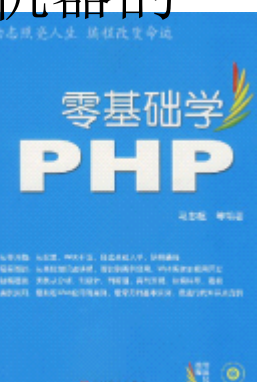